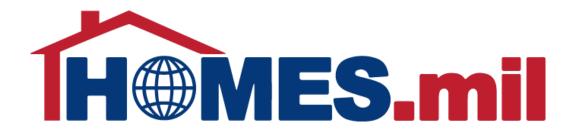

# How to Add a Property Listing

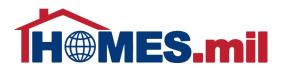

# The following are guidelines to add a property listing in HOMES.mil.

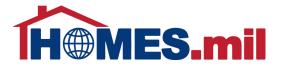

When you first access www.HOMES.mil, you will see this disclosure page.

Read this information and then select **OK** if you agree to the disclosure and consent statements.

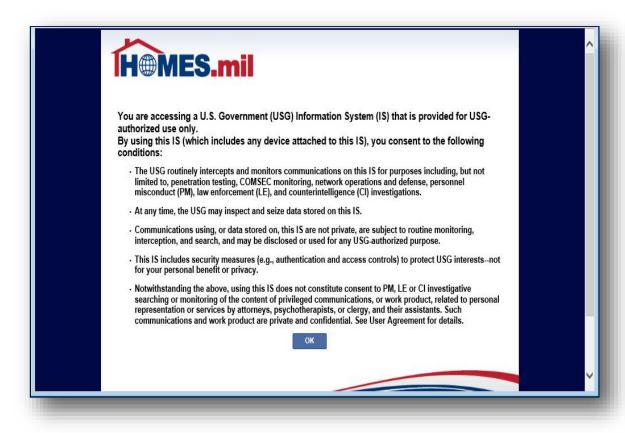

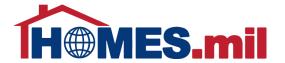

This is the Welcome to HOMES.mil page. Enter your Account Email and Password. When ready, click **LOG IN**.

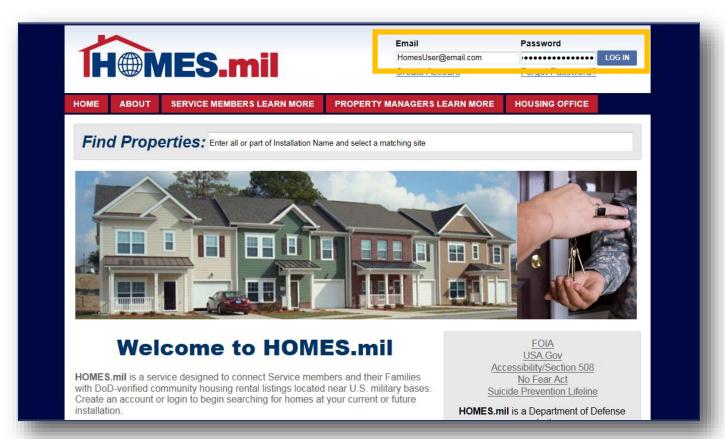

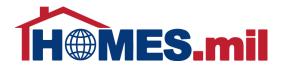

If you have not added any properties, you will see this screen.

You must add at least one property before your account can be approved.

Select the <u>ADD</u>

<u>PROPERTY LISTING</u> link to add a new property.

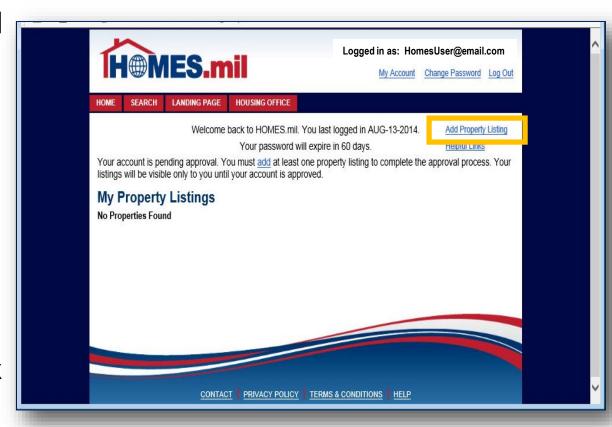

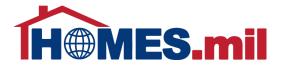

The **Add Property Listing** page appears.

Fields marked with a red \* are required.

Although other fields are not mandatory, please fill out as much information as possible.

| <u> </u>                                                                                                    | Logged                      | in as: HomesUser@email.com         |
|----------------------------------------------------------------------------------------------------|-----------------------------|------------------------------------|
| IH⊕MES.mi                                                                                                   |                             | My Account Change Password Log Out |
| OME SEARCH LANDING PAGE I                                                                                   | OUSING OFFICE               |                                    |
|                                                                                                    | Add Property Listing        | CANCEL V SAVE                      |
| City."                                                                                                    |                             | Postal Code:                       |
| POC Installation:*   Listing ID:  Address:*  Community Name:  Complex Name:  onfiguration, Amounts and Fees | Property Type:*  Bedrooms:* | V Year Built Unit:                 |
| Baths, Full:* 3/4:*                                                                                         | 1/2:* Stories:              | Total Units:* 1                    |
| Rent Amount.*                                                                                               | Lease Type:*                | v v                                |
| Deposit Amount:                                                                                             | Estimated Utilities:        |                                    |
| Pet Deposit Amount:                                                                                         | Credit Card Fee:            |                                    |
| Application View Fee:                                                                                       | Other Fee:                  |                                    |
| Application Fee:                                                                                            | Pets:                       | ~                                  |
| dditional Details                                                                                           |                             |                                    |

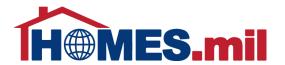

Click the magnifying glass to select the City where this property is located.

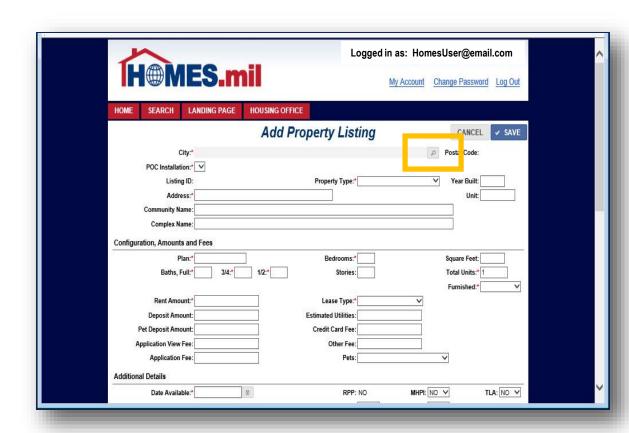

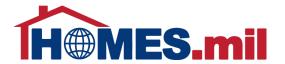

Click the down arrow to select the Country.

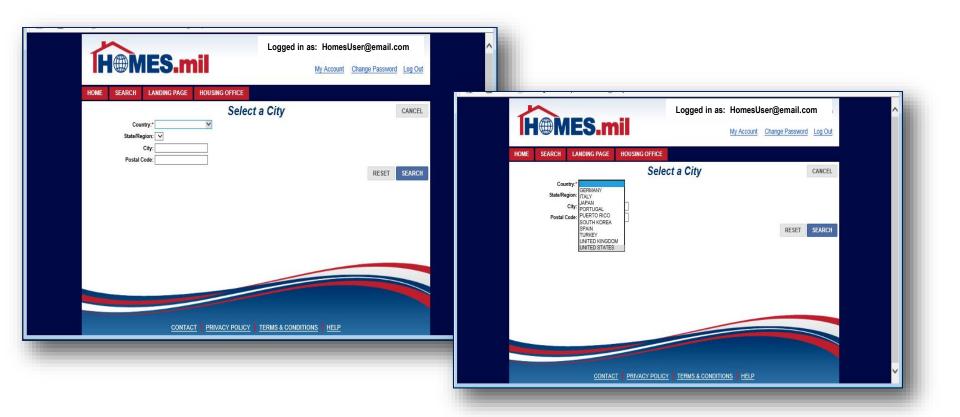

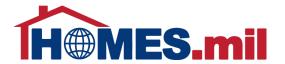

Next, click the down arrow to display the State/Region list.

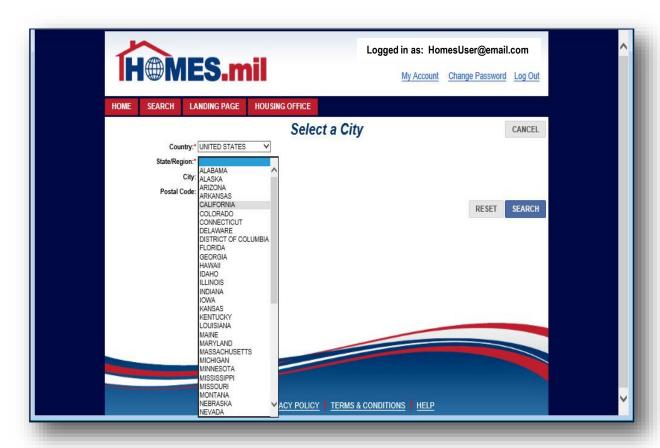

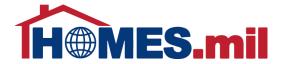

While not required, if known, you should enter the City and / or Postal Code for your property.

When ready, click the **SEARCH** button.

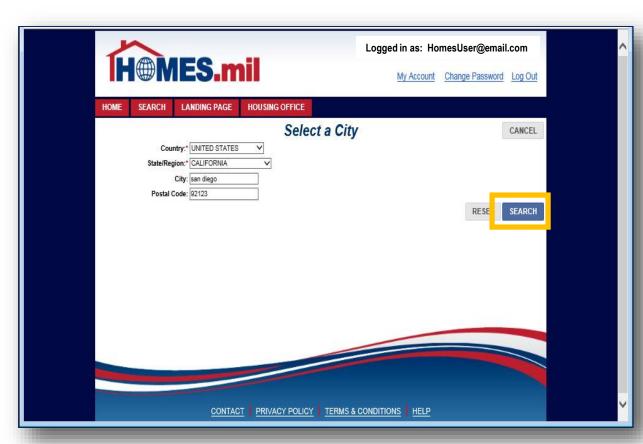

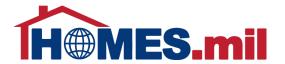

Click the **checkmark** to select the City from the Search Results.

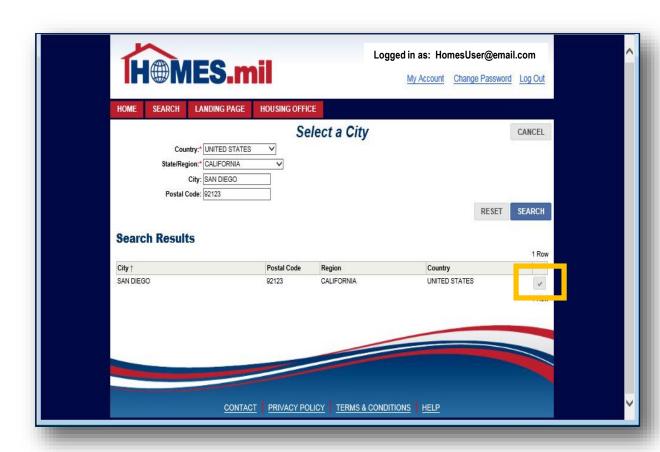

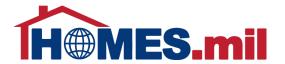

The City you selected will populate the related City fields.

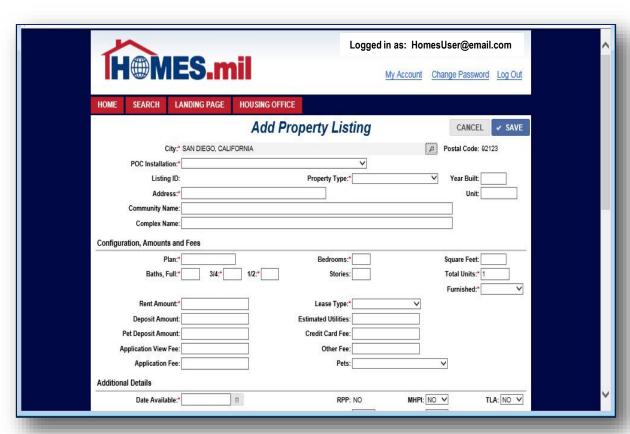

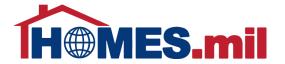

Next, click the POC Installation down arrow to display the Military Installations near the selected City.

| <b>H</b> MES.mil                                                                                                    | My A                                                    | Account Change Password Log C |
|----------------------------------------------------------------------------------------------------|---------------------------------------------------------|-------------------------------|
| HOME SEARCH LANDING PAGE HOUSIN                                                                                                    | IG OFFICE                                               |                               |
| Ac                                                                                                    | dd Property Listing                                     | CANCEL V SA                   |
| City:* SAN DIEGO, CALIFORNIA                                                                                                    |                                                         | Postal Code: 92123            |
| POC Installation:  Listing ID:  G SAN DIEGO CA (USCG)  G NAVBASE BRANCH CLINI  Address:  C RUITOFF SAN DIEGO - NC  G RUITOFF SAN DIEGO - NC  G EDISTO (USCG)  Complex Name:  DD SAN DIEGO (USCG)  MCRD - MARINE CORPS REC  SAN DIEGO CA NAVBASE (NA | DRTH (USCG) DUTH (USCG) 3) SPUIT DEPOT SAN DIEGO (USMC) | Year Built: Unit:             |
| Plan:*                                                                                                    | Bedrooms:*                                              | Square Feet:                  |
| Baths, Full:" 3/4:" 1/2:"                                                                                                    | Stories:                                                | Total Units:* 1 Furnished:*   |
| Rent Amount:*                                                                                                    | Lease Type:*                                            | ~                             |
| Deposit Amount:                                                                                                    | Estimated Utilities:                                    |                               |
| Pet Deposit Amount:                                                                                                    | Credit Card Fee:                                        |                               |
| Application View Fee:                                                                                                    | Other Fee:                                              |                               |
| Application Fee:                                                                                                    | Pets:                                                   | ~                             |

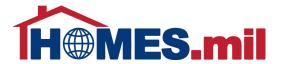

The Listing ID will be generated when you save this record.

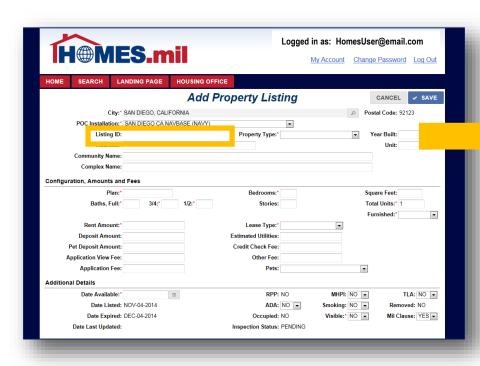

|                                   | Logged i               | n as: HomesUser@email.com          |
|-----------------------------------|------------------------|------------------------------------|
| <b>H</b> MES.mil                  |                        | My Account Change Password Log Out |
| HOME SEARCH LANDING PAGE HOUS     | SING OFFICE            |                                    |
|                                   | RVIEW                  | Contact Information                |
| PLEX ONE                          | •                      | Contact Information                |
| 1,400   AVAILABLE: DECEMBER 02    | , 2014                 | Listing ID: 751499                 |
| I NHOUSE   3 Bed   3 Bath         |                        |                                    |
| SAN DIEGO, CALIFORNIA 92123       |                        | Phone: 1-800-123-4567              |
| Photos and Floorplans             |                        | Send an Email                      |
| Property Details                  |                        |                                    |
| Property Type: TOWNHOUSE          |                        |                                    |
| Plan: 3BR 2.5 BA                  | Bedrooms: 3            | Square Feet: 1250                  |
| Baths, Full: 2 3/4: 0 1/2: 1      | Stories: 1             | Total Units: 1                     |
| Furnished: PARTIALLY              | ADA Friendly: NO       | Smoking: NO                        |
| Date Listed: DECEMBER 02, 2014    | Year Built: 2004       | Occupied: NO                       |
| Date Available: DECEMBER 02, 2014 | Pets Allowed:          |                                    |
| Costs & Fees                      |                        |                                    |
| Lease Term: 1 YEAR                | Monthly Rent \$: 1,400 | Deposit \$:                        |
| Pet Deposit \$:                   | Application Fee \$:    | Application View Fee \$:           |
| Credit Check Fee \$:              | Other Fee \$:          | Average Utilities \$:              |

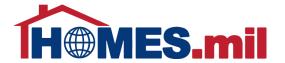

Click the down arrow to select the Property Type.

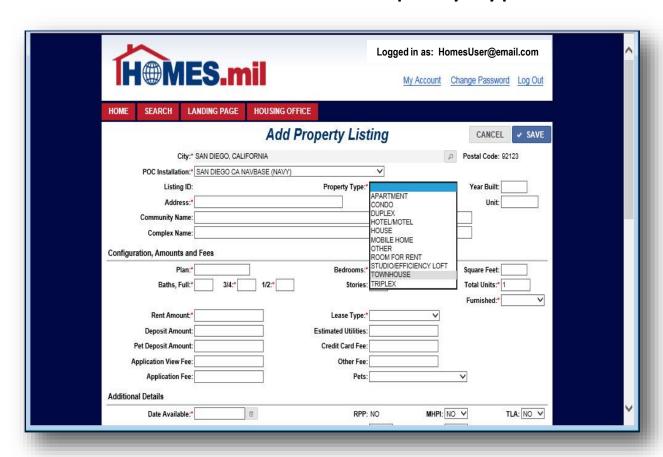

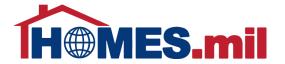

The Plan is used to identify the floor plan configuration for this address.

Note that if adding properties with the same address, the Plan field must be unique.

|                            |                           | I                    | ogged in as: Homes | User@email.com          |
|----------------------------|---------------------------|----------------------|--------------------|-------------------------|
| <b>H</b>                   | <b>S.mil</b>              |                      | My Account Cha     | ange Password Log Out   |
| HOME SEARCH LA             | ANDING PAGE HOUSING       | OFFICE               |                    |                         |
|                            | Add                       | l Property Listing   | 1                  | CANCEL ✓ SAVE           |
| City:*                     | SAN DIEGO, CALIFORNIA     |                      | ۵                  | Postal Code: 92123      |
| POC Installation:*         | SAN DIEGO CA NAVBASE (NAV | Y)                   |                    |                         |
| Listing ID:                |                           | Property Type:* TOWN | NHOUSE -           | Year Built: 2004        |
| Address:*                  | 1234 South Main Street    |                      |                    | Unit: 101               |
| Community Name:            | Community One             |                      |                    |                         |
| Complex Name:              | Complex One               |                      |                    |                         |
| Configuration, Amounts and | d Fees                    |                      |                    |                         |
| Plan:*                     | 3bd 2.5ba                 | Bedrooms:* 3         |                    | Square Feet: 1250       |
| Baths, Full:*              | 2 3/4:* 0 1/2:* 1         | Stories: 1           |                    | Total Units:* 1         |
|                            |                           |                      |                    | Furnished:* PARTIALLY • |
| Rent Amount:*              | 1400                      | Lease Type:* 1 YEA   | √R ▼               |                         |
| Deposit Amount:            |                           | Estimated Utilities: |                    |                         |
| Pet Deposit Amount:        |                           | Credit Check Fee:    |                    |                         |
| Application View Fee:      |                           | Other Fee:           |                    |                         |
| Application Fee:           |                           | Pets:                |                    | •                       |
| Additional Details         |                           |                      |                    |                         |
| Date Available:*           | Ö                         | RPP: NO              | MHPI: NO           | ▼ TLA: NO ▼             |

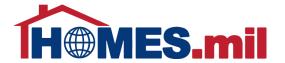

If you have more than one available property using the same Address and Plan, enter the quantity of those properties in the Total Units field.

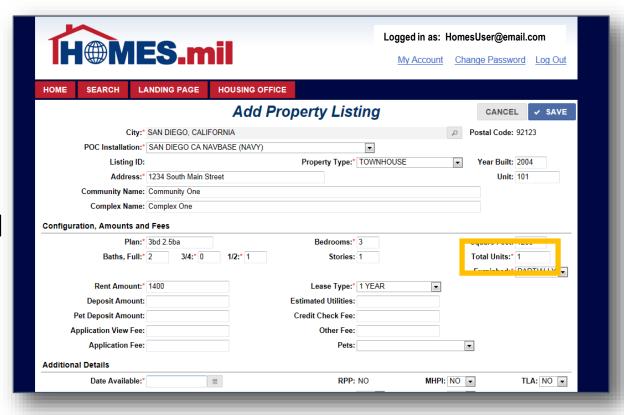

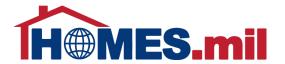

Your Furnished choices are NO, OPTIONAL, PARTIALLY, and YES.

Your Lease Type choices are 1 YEAR, MONTH TO MONTH, MORE THAN 1 YEAR, NEGOTIABLE, or OTHER.

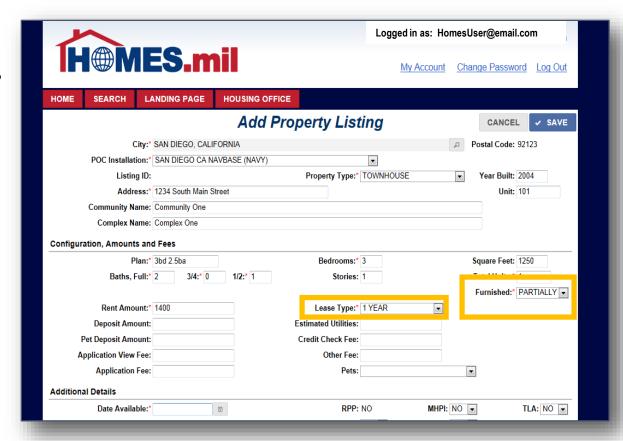

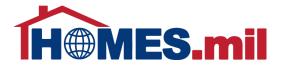

The Pets field choices are NEGOTIABLE, NO, YES, YES WITH DEPOSIT, and YES, SUBJECT TO APPROVAL.

Note: If pets are not allowed, selecting NO is suggested.

|                           | <b></b>                |               | Logged III as.      | HomesUser@ema     | 11.00111    |
|---------------------------|------------------------|---------------|---------------------|-------------------|-------------|
| H®MI                      | <b>-9.m</b> i          |               | My Acc              | count Change Pass | word Log    |
| HOME SEARCH L             | ANDING PAGE H          | OUSING OFFICE |                     |                   |             |
|                           |                        | Add Property  | Listing             | CANC              | EL V SA     |
| City:                     | * SAN DIEGO, CALIFORN  | NIA           |                     | Postal Cod        | le: 92123   |
| POC Installation:         | SAN DIEGO CA NAVBA     | ASE (NAVY)    | ▼                   |                   |             |
| Listing ID                | :                      | Proper        | ty Type:* TOWNHOUSE | ▼ Year Bui        | lt: 2004    |
| Address:                  | 1234 South Main Street |               |                     | Un                | it: 101     |
| Community Name            | : Community One        |               |                     |                   |             |
| Complex Name              | : Complex One          |               |                     |                   |             |
| Configuration, Amounts ar | ıd Fees                |               |                     |                   |             |
| Plan:                     | * 3bd 2.5ba            | Be            | drooms:* 3          | Square Fee        | et: 1250    |
| Baths, Full:              | * 2 3/4:* 0            | 1/2:* 1       | Stories: 1          | Total Units       | s:* 1       |
|                           |                        |               |                     | Furnished         | :* PARTIALL |
| Rent Amount:              | 1400                   | Leas          | se Type:* 1 YEAR    | •                 |             |
| Deposit Amount            | :                      | Estimated     | Utilities:          |                   |             |
| Pet Deposit Amount        |                        | Credit Ch     | eck Fee:            |                   |             |
|                           | :                      |               |                     |                   |             |
| Application View Fee      |                        | _             | Pets: NEGOTIABLE    |                   |             |
| •                         | :                      |               | Pets: NEGOTIABLE    |                   |             |
| Application View Fee      | :                      |               | Pets: NEGOTIABLE    |                   |             |

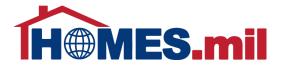

In the Additional Details section, you can enter the Date Available using the mmm-dd-yyyy format (i.e. Dec-02-2014) or use the

calendar icon.

Once the Date Available is populated, you can change the date by typing in a new date or selecting another date from the calendar icon.

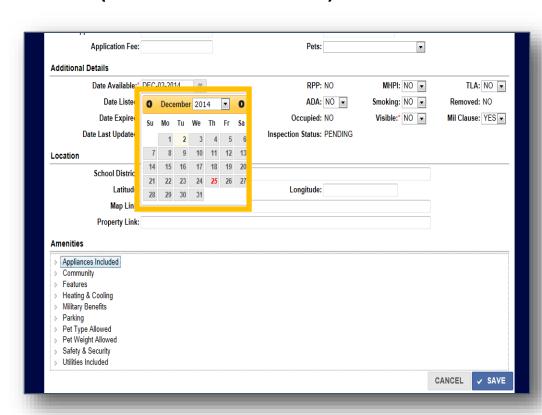

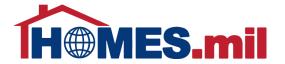

The Date Expired is 30 days from the date this record was listed.
You must renew your properties every 30 days.

Please see the **Edit A Property Listing** lesson for more information on how to renew your listings.

| Application Fee:                                             | Pets:                      | ▼              |                   |
|--------------------------------------------------------------|----------------------------|----------------|-------------------|
| Additional Details                                           |                            |                |                   |
| Date Available:* DEC-02-2014                                 | RPP: NO                    | MHPI: NO ▼     | TLA: NO 🔻         |
| Date Listed: DEC-02-2014                                     | ADA: NO 🔻                  | Smoking: NO 🔻  | Removed: NO       |
| Date Expired: JAN-01-2015                                    | Occupied: NO               | Visible:* NO ▼ | Mil Clause: YES 🔻 |
| Date Last Updated:                                           | Inspection Status: PENDING |                |                   |
| Location                                                     |                            |                |                   |
| School District:                                             |                            |                |                   |
| Latitude:                                                    | Longitude:                 |                |                   |
| Map Link:                                                    |                            |                |                   |
| Property Link:                                               |                            |                |                   |
| Amenities                                                    |                            |                |                   |
| ▶ Appliances Included                                        |                            |                |                   |
| ▶ Community                                                  |                            |                |                   |
| <ul><li>▶ Features</li><li>▶ Heating &amp; Cooling</li></ul> |                            |                |                   |
| Heating & Cooling     Military Benefits                      |                            |                |                   |
| ▶ Parking                                                    |                            |                |                   |
| ▶ Pet Type Allowed                                           |                            |                |                   |
| ▶ Pet Weight Allowed                                         |                            |                |                   |
| Safety & Security  Utilities Included                        |                            |                |                   |
| Utilities Included                                           |                            |                |                   |
|                                                              |                            |                | CANCEL V SAVE     |

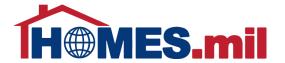

The Location section is where you can enter information that will be used to find your property on a map.

| Date Available:*                                                                                                    | DEC-02-2014 |   | RPP: NO                    | MHPI     | : NO ▼ | TI       | LA: NO ▼  |
|----------------------------------------------------------------------------------------------------|-------------|---|----------------------------|----------|--------|----------|-----------|
| Date Listed: [                                                                                                    | DEC-02-2014 |   | ADA: NO 🔻                  | Smoking  | : NO ▼ | Remov    | ed: NO    |
| Date Expired: J                                                                                                    | JAN-01-2015 |   | Occupied: NO               | Visible: | * NO 🔻 | Mil Clau | se: YES ▼ |
| Date Last Updated:                                                                                                    |             |   | Inspection Status: PENDING |          |        |          |           |
| _ocation                                                                                                    |             |   |                            |          |        |          |           |
| School District:                                                                                                    |             | · |                            |          |        |          |           |
| Latitude:                                                                                                    |             |   | Longitude:                 |          |        |          |           |
| Map Link:                                                                                                    |             |   |                            |          |        |          |           |
| Property Link:                                                                                                    |             |   |                            |          |        |          |           |
|                                                                                                    |             |   |                            |          |        |          |           |
|                                                                                                    |             |   |                            |          |        |          |           |
| Ameniues                                                                                                    |             |   |                            |          |        |          |           |
|                                                                                                    |             |   |                            |          |        |          |           |
| Ameniues  Appliances Included  Community Features                                                                                |             |   |                            |          |        |          |           |
| Ameniues    Appliances Included                                                                                                  |             |   |                            |          |        |          |           |
| Ameriues  Appliances Included Community Features Heating & Cooling Military Benefits Parking                                     |             |   |                            |          |        |          |           |
| Amenues  Appliances Included Community Features Heating & Cooling Military Benefits Parking Pet Type Allowed                     |             |   |                            |          |        |          |           |
| Amenues  Appliances Included Community Features Heating & Cooling Military Benefits Parking Pet Type Allowed Pet Weight Allowed  |             |   |                            |          |        |          |           |
| Ameniues  Appliances Included Community Features Heating & Cooling Military Benefits Parking Pet Type Allowed Pet Weight Allowed |             |   |                            |          |        |          |           |

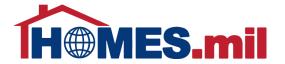

To view the choices under one of the amenities, either click once on the arrow or double-click on the amenity category.

A list of amenities will appear for the category you selected. Click the box next to the amenities you wish to include for this property. Select **SAVE** once all amenities are selected.

| Property Link                                                                                                    |                                                                                 |                                                                     |
|----------------------------------------------------------------------------------------------------|---------------------------------------------------------------------------------|---------------------------------------------------------------------|
| Amenities                                                                                                    |                                                                                 |                                                                     |
| Amemilies                                                                                                    |                                                                                 |                                                                     |
| Appliances Included Dryer - Electric Garbage Disposal Oven - Gas Stove - Electric Washer/Dryer - Hookups Community Features Heating & Cooling Military Benefits Parking Pet Type Allowed Safety & Security Utilities Included | ☐ Dryer - Gas ☐ Microwave ☐ Refrigerator ☐ Stove - Gas ☐ Washer/Dryer - In Unit | ☐ Dishwasher ☐ Oven - Electric ☐ Stove ☐ Washer/Dryer - Common Area |
|                                                                                                    |                                                                                 | CANCEL     ✓ SAVE                                                   |

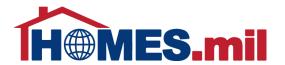

Once done selecting amenities, click **SAVE**. The selected amenities are displayed at the bottom of the property record.

Click **CLOSE** to return to the **My Property Listings** page.

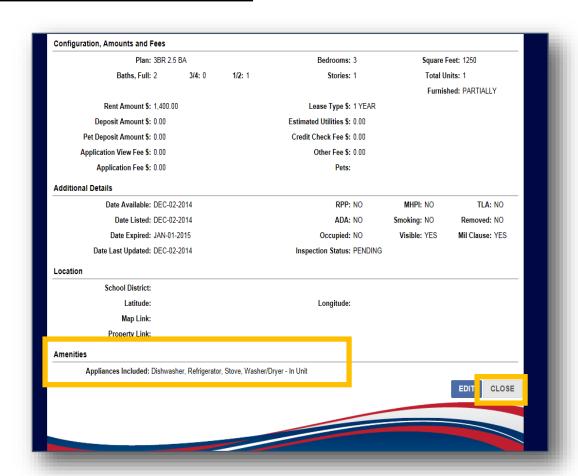

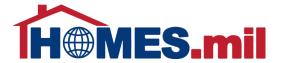

This is the LANDING PAGE. Your property listings will be shown here.

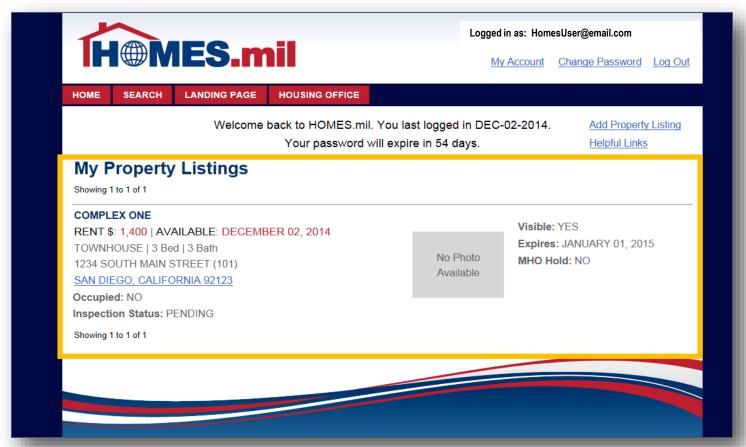

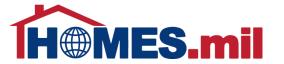

Additionally, the status of your account and/or property listing will be displayed here. Please note that your listings will not appear in the public search until the Housing Office at your Primary Military Installation approves your account. You will receive an email from HOMES.mil when your account is approved.

| HOME SEARCH LANDING PAGE HOUSING OFFICE                                                                                                    |                         |                                                             |
|----------------------------------------------------------------------------------------------------|-------------------------|-------------------------------------------------------------|
| Welcome back to HOMES.mil.<br>Your password v<br>Your account is pending approval. Your listings will be vis<br>YNY FTOPETTY LISTINGS                                                     | vill expire in 59 days. | Helpful Links                                               |
| Showing 1 to 1 of 1                                                                                                    |                         |                                                             |
| COMPLEX ONE  RENT \$: 1,400   AVAILABLE: AUGUST 14, 2014  TOWNHOUSE   3 Bed   3 Baih  1234 NORTH MAIN STREET (101)  SAN DIEGO, CALIFORNIA 92123  Occupied: NO  Inspection Status: PENDING | No Photo<br>Available   | Visible: NO<br>Expires: SEPTEMBER 13, 2014<br>MHO Hold: YES |
| ispection status, i Endino                                                                                                    |                         |                                                             |

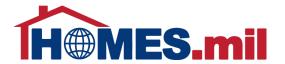

At this point, you can either add more property listings or **Log Out**. Close your browser window after logging out.

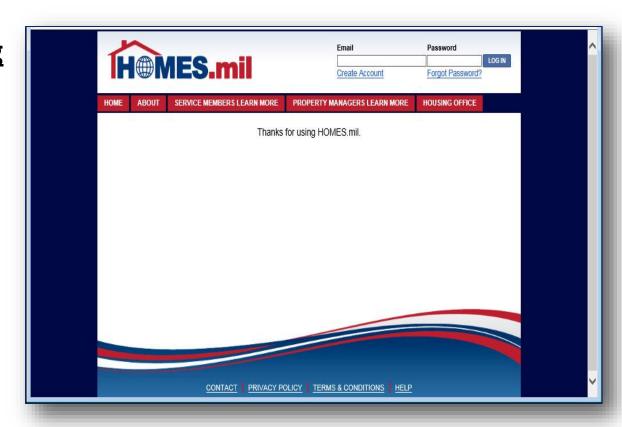